# *Instructions d'installation de IBM SPSS Modeler Server 16 pour UNIX*

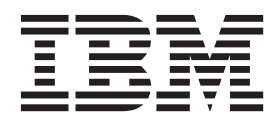

## **Table des matières**

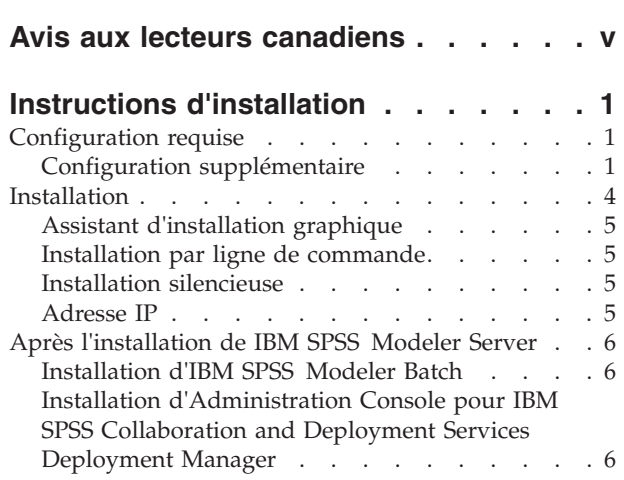

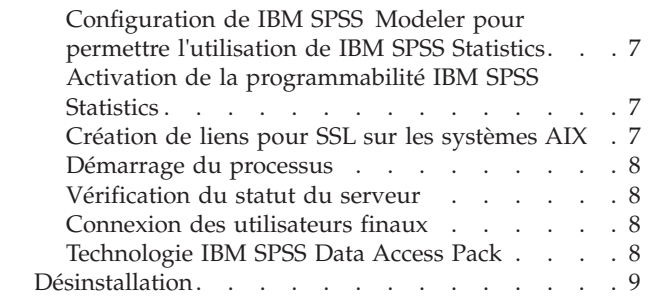

### <span id="page-4-0"></span>**Avis aux lecteurs canadiens**

Le présent document a été traduit en France. Voici les principales différences et particularités dont vous devez tenir compte.

#### **Illustrations**

Les illustrations sont fournies à titre d'exemple. Certaines peuvent contenir des données propres à la France.

#### **Terminologie**

La terminologie des titres IBM peut différer d'un pays à l'autre. Reportez-vous au tableau ci-dessous, au besoin.

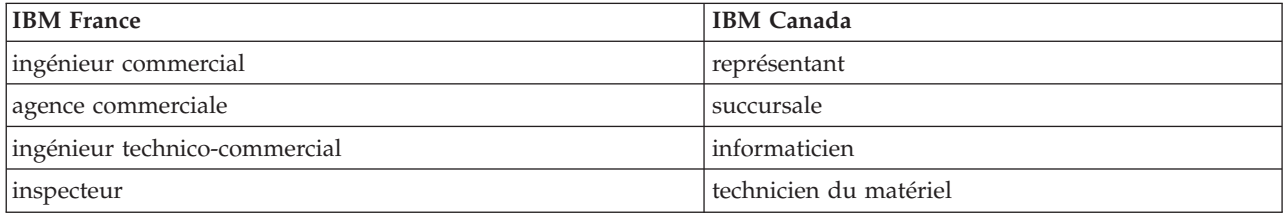

#### **Claviers**

Les lettres sont disposées différemment : le clavier français est de type AZERTY, et le clavier français-canadien de type QWERTY.

#### **OS/2 et Windows - Paramètres canadiens**

Au Canada, on utilise :

- v les pages de codes 850 (multilingue) et 863 (français-canadien),
- le code pays 002,
- le code clavier CF.

#### **Nomenclature**

Les touches présentées dans le tableau d'équivalence suivant sont libellées différemment selon qu'il s'agit du clavier de la France, du clavier du Canada ou du clavier des États-Unis. Reportez-vous à ce tableau pour faire correspondre les touches françaises figurant dans le présent document aux touches de votre clavier.

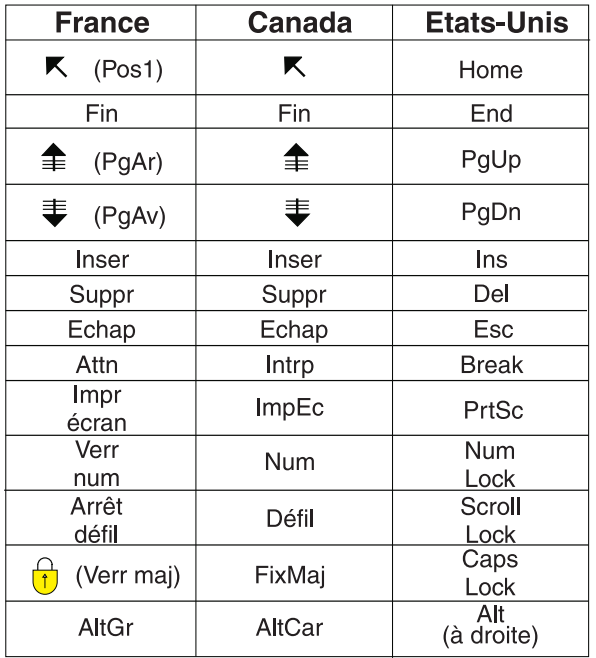

#### **Brevets**

Il est possible qu'IBM détienne des brevets ou qu'elle ait déposé des demandes de brevets portant sur certains sujets abordés dans ce document. Le fait qu'IBM vous fournisse le présent document ne signifie pas qu'elle vous accorde un permis d'utilisation de ces brevets. Vous pouvez envoyer, par écrit, vos demandes de renseignements relatives aux permis d'utilisation au directeur général des relations commerciales d'IBM, 3600 Steeles Avenue East, Markham, Ontario, L3R 9Z7.

#### **Assistance téléphonique**

Si vous avez besoin d'assistance ou si vous voulez commander du matériel, des logiciels et des publications IBM, contactez IBM direct au 1 800 465-1234.

### <span id="page-6-0"></span>**Instructions d'installation**

Les instructions suivantes permettent d'installer IBM® SPSS Modeler Server version 16.

IBM SPSS Modeler Server peut être installé et configuré de manière à s'exécuter en mode d'analyse réparti, avec une ou plusieurs installations client. Vous obtenez ainsi de meilleures performances lors du traitement des jeux de données volumineux. En effet, les opérations consommatrices de mémoire s'exécutent sur le serveur sans télécharger de données sur l'ordinateur client. Pour lancer les analyses, vous devez disposer d'au moins une installation client IBM SPSS Modeler.

Lorsque vous installez une nouvelle version, veillez à communiquer le nom d'hôte et le numéro de port du produit IBM SPSS Modeler Server aux utilisateurs finaux.

### **Configuration requise**

Pour consulter la configuration requise pour IBM SPSS Modeler Server, voir [http://www.ibm.com/](http://www.ibm.com/software/analytics/spss/products/modeler/requirements.html) [software/analytics/spss/products/modeler/requirements.html.](http://www.ibm.com/software/analytics/spss/products/modeler/requirements.html)

### **Configuration supplémentaire**

**Logiciel client.** Le logiciel client doit présenter le même niveau de version que le logiciel IBM SPSS Modeler Server.

Vous devez vous assurer que les limites du noyau sur le système sont suffisantes pour utiliser IBM SPSS Modeler Server. Les limites des données, de la mémoire et les valeurs ulimit du fichier sont particulièrement importantes et doivent être définies sur illimitées au sein de l'environnement IBM SPSS Modeler Server. Pour ce faire :

1. Ajoutez les commandes suivantes à *modelersrv.sh* :

ulimit –d unlimited ulimit –m unlimited ulimit –f unlimited

2. Redémarrez IBM SPSS Modeler Server.

Vous avez également besoin de l'utilitaire de compression de fichiers *gzip* et de *GNU cpio* installés au bon emplacement afin que le programme d'installation puisse décompresser les fichiers d'installation.

#### **Solaris**.

Outre la configuration requise mentionnée ci-dessus, les correctifs suivants sont nécessaires pour effectuer l'installation sur Solaris. Les correctifs peuvent être téléchargés sur le site : *http://www.oracle.com/ technetwork/systems/patches/solaris/index.html*.

- v *ID correctif Solaris 2.9* : 111711-16, 111712-16 et 111722-05 (C++)
- v *ID correctif Solaris 2.10* : 119963 (C++)

Vous devez également disposer de la bibliothèque */usr/lib/iconv/646%UTF-8* sur votre système. Si ce n'est pas le cas, installez le logiciel *SUNWiniu8* ou *SUNWiniu8x*. Cette opération permet d'installer la bibliothèque, partie intégrante des modules iconv Indic pour UTF-8.

#### **Red Hat Enterprise Linux 5.x (64 bits x64)**.

Les correctifs suivants sont également nécessaires pour une exécution correcte. Recherchez-les et appliquez-les à l'aide de votre gestionnaire de mise à jour configuré. Si vous ne parvenez pas à trouver les versions spécifiées, contactez votre administrateur système.

- v Le logiciel *zlib* (version *zlib-1.2.3-3*)
- v Le logiciel *pam* (version *pam-0.99.6.2-6.el5\_5.2*)
- v Le logiciel *glibc* (version *glibc-2.5-58*)
- v Le logiciel *libstdc++* (version *libstdc++-4.1.2-50.el5*)
- v Le logiciel *libgcc* (version *libgcc-4.1.2-50.el5*)
- v Le logiciel *audit-libs* (version *audit-libs-1.7.18-2.el5*)

#### **Red Hat Enterprise Linux 6.x (64 bits x64)**.

Les correctifs suivants sont également nécessaires pour une exécution correcte. Recherchez-les et appliquez-les à l'aide de votre gestionnaire de mise à jour configuré. Si vous ne parvenez pas à trouver les versions spécifiées, contactez votre administrateur système.

- v Le logiciel *zlib* (version *zlib-1.2.3-25.el6.x86\_64*)
- v Le logiciel *pam* (version *pam-1.1.1-4.el6.x86\_64*)
- v Le logiciel *glibc* (version *glibc-2.12-1.7.el6.x86\_64*)
- v Le logiciel *libstdc++* (version *libstdc++-4.4.4-13.el6.x86\_64*)
- v Le logiciel *libgcc* (version *libgcc-4.4.4-13.el6.x86\_64*)
- v Le logiciel *audit-libs* (version *audit-libs-2.0.4-1.el6.x86\_64*)
- v Le logiciel *nss-softokn-freebl* (version *nss-softokn-freebl-3.12.7-1.1.el6.x86\_64*)

#### **SuSE Linux 10 (64 bits x64)**.

Les correctifs suivants sont également nécessaires pour une exécution correcte. Recherchez-les et appliquez-les à l'aide de votre gestionnaire de mise à jour configuré. Si vous ne parvenez pas à trouver les versions spécifiées, contactez votre administrateur système.

- v Le logiciel *zlib* (version *zlib-1.2.3-15.2*)
- v Le logiciel *pam* (version *pam-0.99.6.3-28.18.39*)
- v Le logiciel *glibc* (version *glibc-2.4-31.74.1*)
- v Le logiciel *libstdc++* (version *libstdc++-4.1.2\_20070115-0.29.6*)
- v Le logiciel *libgcc* (version *libgcc-4.1.2\_20070115-0.29.6*)
- v Le logiciel *audit-libs* (version *audit-libs-1.2.9-6.19*)

#### **SuSE Linux 11 (64 bits x64)**.

Les correctifs suivants sont également nécessaires pour une exécution correcte. Recherchez-les et appliquez-les à l'aide de votre gestionnaire de mise à jour configuré. Si vous ne parvenez pas à trouver les versions spécifiées, contactez votre administrateur système.

- v Le logiciel *zlib* (version *zlib-1.2.3-106.34*)
- Le logiciel *pam* (version *pam-1.0.4-0.5.12*)
- v Le logiciel *glibc* (version *glibc-2.11.1-0.17.4*)
- v Le logiciel *libstdc++* (version *libstdc++43-4.3.4\_20091019-0.7.35*)
- v Le logiciel *libgcc* (version *libgcc43-4.3.4\_20091019-0.7.35*)
- v Le logiciel *audit-libs* (version *audit-libs-1.7.7-5.16*)

#### **zLinux 64 bits (IBM System z)**.

Les correctifs suivants sont également nécessaires pour une exécution correcte. Recherchez-les et appliquez-les à l'aide de votre gestionnaire de mise à jour configuré. Si vous ne parvenez pas à trouver les versions minimum spécifiées, contactez votre administrateur système.

- v Le logiciel *libstdc++* (version : *libstdc++-5.0.7-X.Y.s390x* où *X.Y* est *0.0* ou une version ultérieure).
- v Le logiciel *libgcc* (version : *libgcc-4.2.0-X.Y.s390x* où *X.Y* est *0.0* ou une version ultérieure).

#### **AIX 6.1**.

Outre la configuration requise mentionnée ci-dessus, les conditions suivantes sont nécessaires pour effectuer l'installation sur AIX 6.1 :

- v *bos.net.tcp.client* (version : *6.1.5.1*)
- v *bos.rte.bind\_cmds* (version : *6.1.5.0*)
- v *bos.rte.libc* (version : *6.1.5.1*)
- v *bos.rte.libpthreads* (version : *6.1.5.0*)
- *bos.rte.security* (version : 6.1.5.0)
- v *vacpp.cmp.rte* (version : *11.1.0.3*)
- *bos.rte.iconv* (version : 6.1.5.0)
- v *bos.adt.lib* (version : *6.1.2.0*)
- bos.rte.streams (version : 6.1.5.0)
- v *bos.rte.mlslib* (version : *6.1.5.0*)
- v *bos.rte.odm* (version : *6.1.5.0*)

Si vous voulez utiliser les fonctionnalités IBM SPSS Statistics avec IBM SPSS Modeler Server, vous aurez également besoin de :

v XL Fortran Enterprise Edition V13.1 for AIX Runtime Environment, version 13.1.0.1 ou supérieure

#### **AIX 7.1**.

En plus de la configuration système requise mentionnée ci-dessus, l'installation sous AIX 7.1 requiert aussi les éléments suivants :

- v *bos.net.tcp.client* (version : *7.1.0.1*)
- v *bos.rte.bind\_cmds* (version : *7.1.0.0*)
- v *bos.rte.libc* (version : *7.1.0.1*)
- v *bos.rte.libpthreads* (version : *7.1.0.0*)
- *bos.rte.security* (version : 7.1.0.1)
- v *xlC.rte* (version : *11.1.0.1*)
- v *bos.rte.iconv* (version : *7.1.0.0*)
- v *bos.adt.lib* (version : *7.1.0.0*)
- v *bos.rte.streams* (version : *7.1.0.0*)
- v *bos.rte.mlslib* (version : *7.1.0.0*)
- v *bos.rte.odm* (version : *7.1.0.0*)

Si vous voulez utiliser les fonctionnalités IBM SPSS Statistics avec IBM SPSS Modeler Server, vous aurez également besoin de :

v XL Fortran Enterprise Edition V13.1 for AIX Runtime Environment, version 13.1.0.1 ou supérieure

### <span id="page-9-0"></span>**Installation**

Vous pouvez installer IBM SPSS Modeler Server en tant qu'utilisateur *root* ou en tant qu'utilisateur non racine. Si votre site restreint l'utilisation du mot de passe *racine*, suivez les instructions sur la page du titre suivant afin de définir un utilisateur non-racine qui servira à installer, configurer, démarrer et arrêter le serveur. Dans le cas contraire, passez à l'étape "Installation : tous les utilisateurs".

### **Installation : utilisateur non-racine**

**Important :** Le système de fichiers sur lequel vous installez IBM SPSS Modeler Server doit être monté avec l'option suid. Le produit ne fonctionnera pas correctement correctement si le système de fichiers est monté avec l'option nosuid.

- 1. Créez un compte utilisateur local sur l'ordinateur qui va être utilisé pour installer, configurer, démarrer et arrêter IBM SPSS Modeler Server.
- 2. À l'aide de ce compte utilisateur local, installez IBM SPSS Modeler Server en suivant les instructions apparaissant sous "Installation : tous les utilisateurs

### **Installation : tous les utilisateurs**

- 1. **Si vous utilisez un support d'installation physique, préparez un lecteur de DVD.** Insérez le DVD du produit dans le lecteur DVD et assurez-vous que vous pouvez accéder au lecteur. Sous Solaris, le gestionnaire de volume (le démon **vold**) doit être en cours d'exécution.
- 2. **Si vous utilisez un support d'installation téléchargé, exécutez le fichier d'installation.** Exécutez le fichier *.bin* contenu dans le support téléchargé.
- 3. **Vérifiez l'espace du disque dur.** En plus de l'espace disque dur permanent spécifié dans [http://www.ibm.com/software/analytics/spss/products/modeler/requirements.html,](http://www.ibm.com/software/analytics/spss/products/modeler/requirements.html) il vous faut un espace disque temporaire pour les fichiers d'installation. Les fichiers du programme d'installation sont extraits sur le dossier temporaire de votre système. S'il y n'a pas assez d'espace libre dans le dossier temporaire, les fichiers d'installation sont extraits dans votre dossier personnel. Si aucun des deux emplacements n'a assez d'espace, le programme d'installation ne peut pas continuer. Dans ce cas, définissez temporairement la variable d'environnement IATEMPDIR sur un emplacement avec l'espace adéquat. Cet emplacement doit contenir au moins 1 gigaoctet (Go) d'espace libre.
- 4. **Vérifiez le répertoire de destination.** Par défaut, IBM SPSS Modeler Server est installé dans */usr/IBM/SPSS/ModelerServer<version>*. Si vous le souhaitez, vous pouvez modifier ce chemin d'accès dans l'assistant d'installation graphique ou dans l'installation de ligne de commande. Si vous souhaitez installer le programme d'installation silencieux, vous pouvez définir la valeur de USER\_INSTALL\_DIR dans *installer.properties*. Dans tous les cas, vous devez disposer des droits d'accès en lecture et en écriture sur le répertoire d'installation ; par conséquent, connectez-vous sous un compte qui possède un niveau d'autorisation suffisant. *Remarque* : Si vous effectuez une mise à jour en ajoutant une nouvelle version du produit, installez la nouvelle version dans un répertoire distinct.
- 5. **Si vous utilisez un support d'installation physique, copiez les fichiers d'installation.** Copiez les fichiers d'installation du DVD sur le répertoire de l'ordinateur serveur. Les fichiers d'installation se trouvent dans le répertoire *UNIX/InstallationFiles* à la racine du DVD.

*Remarque :* Le nom du fichier dépend de la version et de la plate-forme.

- 6. **Modifiez les autorisations d'exécution du programme d'installation.** Vérifiez que le programme d'installation peut être exécuté par l'utilisateur qui exécutera le programme d'installation.
- 7. **Exécutez le programme d'installation.** Vous pouvez utiliser le programme d'installation dans une interface utilisateur graphique, à partir de la ligne de commande, ou de manière silencieuse. Les instructions pour chaque méthode apparaissent ci-dessous.

### <span id="page-10-0"></span>**Assistant d'installation graphique**

L'assistant d'installation graphique affiche une interface graphique qui vous interrogera sur les paramètres d'installation. Il vous faudra un système Windows X.

- 1. À l'invite de UNIX, modifiez le répertoire dans lequel le fichier a été copié ou extrait :
- 2. Extrayez le programme d'installation en exécutant la commande suivante : ./<nom programme installation>
- 3. Après le lancement de l'assistant d'installation, suivez les instructions qui apparaissent à l'écran.

### **Installation par ligne de commande**

L'installation par ligne de commande utilise les invites de commande pour spécifier les paramètres d'installation.

- 1. À l'invite de UNIX, modifiez le répertoire dans lequel le fichier a été copié ou extrait :
- 2. Extrayez le programme d'installation en exécutant la commande suivante :

./<nom\_programme\_installation> -i console

Où *<nom\_programme\_installation>* est le fichier *.bin* du programme d'installation.

3. Suivez les instructions qui s'affichent à l'écran.

### **Installation silencieuse**

Le mode silencieux active l'installation sans intervention de l'utilisateur. Des paramètres d'installation sont spécifiés sous la forme d'un fichier de propriétés.

- 1. Copiez *installer.properties* du dossier *Documentation*, sur le DVD ou le bundle de téléchargement, vers l'emplacement où vous avez copié le programme d'installation.
- 2. Rendez-vous dans l'emplacement dans lequel vous avez copié les fichiers d'installation et ouvrez *installer.properties* dans un éditeur de texte.
- 3. Définissez la valeur de USER\_INSTALL\_DIR sur le répertoire d'installation souhaité. Le chemin du répertoire ne soit pas contenir d'espaces. Si vous souhaitez installer le répertoire d'installation par défaut, faites un commentaire dans cette ligne, ne le laissez pas défini sur <value>.
- 4. Définissez la valeur de LICENSE\_RESPONSE sur TRUE.
- 5. Définissez la valeur de INSTALLER\_UI sur SILENT.
- 6. Enregistrez le fichier.
- 7. Extrayez le programme d'installation en exécutant la commande suivante :

./<nom\_programme\_installation> -i silent -f installer.properties

Où *<nom\_programme\_installation>* est le fichier *.bin* du programme d'installation.

### **Adresse IP**

Si l'ordinateur serveur dispose de plusieurs adresses IP, IBM SPSS Modeler Server sélectionne une adresse. Il se peut que cette adresse ne soit pas celle que vous souhaitez utiliser. Toutefois, vous pouvez configurer IBM SPSS Modeler Server de façon à ce que l'adresse voulue soit utilisée. En outre, si vous souhaitez que IBM SPSS Modeler Server utilise plusieurs adresses IP différentes, vous devez installer IBM SPSS Modeler Server dans plusieurs répertoires différents, sur le serveur. Vous devez ensuite configurer chaque installation de IBM SPSS Modeler Server sur l'utilisation d'une adresse IP. Utilisez la console d'administration pour configurer IBM SPSS Modeler Server afin d'utiliser l'adresse IP qui convient.

### <span id="page-11-0"></span>**Après l'installation de IBM SPSS Modeler Server**

Cette section décrit certaines étapes obligatoires et facultatives à suivre après l'installation. Elle n'expose pas toutes les options de configuration possibles. Vous pouvez trouver des informations sur toutes les options de configuration dans *Guide des performances et IBM SPSS Modeler Server*.

### **Installation d'IBM SPSS Modeler Batch**

IBM SPSS Modeler Batch fournit les capacités d'analyse intégrales du client IBM SPSS Modeler standard, sans l'accès à l'interface utilisateur normale. Batch vous permet d'exécuter des tâches de longue durée ou répétitives sans que vous ayez à intervenir ou que la présence de l'interface utilisateur soit nécessaire à l'écran. Il doit être exécuté en mode distribué avec IBM SPSS Modeler Server (le mode local n'est pas pris en charge).

Pour plus d'informations, consultez le *IBM SPSS Modeler Batch Guide d'utilisation*, disponible sous le dossier \Documentation\<language> sur le IBM SPSS Modeler Server DVD.

### **Installation à partir du DVD**

- 1. Insérez le disque d'installation IBM SPSS Modeler Server dans le lecteur et assurez-vous que vous pouvez accéder au lecteur. Sous Solaris, le gestionnaire de volume (démon vold) doit être en cours d'exécution. Sous HP-UX, si vous rencontrez des problèmes d'installation, demandez à votre administrateur de monter le lecteur de DVD en utilisant l'option -o cdcase.
- 2. Remplacez les répertoires par le point de montage du DVD.
- 3. Remplacez les répertoires par le répertoire *modeler* >.
- 4. Modifiez pour le répertoire de la plateforme approprié.
- 5. Exécutez le script d'installation *.bin*. Vérifiez que *.bin* peut être exécuté par *racine*. Par exemple : ./modelerserverlinux64.bin -i console
- 6. Les détails de l'introduction apparaissent. Appuyez sur Entrée pour continuer.
- 7. Les informations de licence apparaissent. Lisez la licence, saisissez 1 pour l'accepter puis appuyez sur Entrée pour continuer.
- 8. Une invite vous demande de saisir l'emplacement de l'installation. Pour utiliser le répertoire par défaut (/usr/IBM/SPSS/ModelerServer<nn>, où *<nn>* est le numéro de version), appuyez sur Entrée. Si vous spécifiez un répertoire autre que le répertoire par défaut, vérifiez que le nom du chemin d'accès ne contient pas de caractères ASCII étendus, d'espaces ou d'esperluettes (&).
- 9. Une invite vous demande de confirmer l'emplacement de l'installation. Lorsque celui-ci est correct, tapez y et appuyez sur Entrée.
- 10. Un récapitulatif de préinstallation apparaît pour confirmer vos entrées. Appuyez sur Entrée pour continuer.
- 11. Un message apparaît pour vous informer que la routine d'installation est prête à être exécutée. Appuyez sur Entrée pour continuer.
- 12. Une barre de progression apparaît pendant l'exécution de l'installation. Lorsque l'installation est terminée, appuyez sur Entrée pour quitter le programme d'installation.

### **Installation d'Administration Console pour IBM SPSS Collaboration and Deployment Services Deployment Manager**

IBM SPSS Collaboration and Deployment Services Deployment Manager offre une interface utilisateur permettant de surveiller et de configurer les installations IBM SPSS Modeler Server installations ; elle est disponible gratuitement pour les clients actuels de ce produit. IBM SPSS Collaboration and Deployment Services Deployment Manager ne peut être installée que sur des ordinateurs Windows ; en revanche, elle peut administrer IBM SPSS Modeler Server installé sur n'importe quelle plate-forme prise en charge.

<span id="page-12-0"></span>Pour installer ce composant :

- 1. Insérez IBM SPSS Modeler Server DVD dans le lecteur de DVD. La fonction d'exécution automatique affiche un menu.
- 2. Dans le menu AutoPlay, cliquez sur **Installer Modeler Administration Console**, puis suivez les instructions à l'écran.

### **Configuration de IBM SPSS Modeler pour permettre l'utilisation de IBM SPSS Statistics**

Afin d'activer IBM SPSS Modeler pour pouvoir utiliser les noeuds Transformation Statistiques, Modèle Statistiques, et Sorties Statistiques, vous devez disposer d'une copie de IBM SPSS Statistics installée et de la licence correspondante sur l'ordinateur sur lequel le flux est exécuté.

Si vous exécutez IBM SPSS Modeler en mode local (autonome), la copie sous licence de IBM SPSS Statistics doit se trouver sur l'ordinateur local.

Une fois l'installation de cette copie du client SPSS Modeler terminée, vous devrez la configurer pour pouvoir l'utiliser avec IBM SPSS Statistics. A partir du menu principal du client, sélectionnez :

#### **Outils** > **Options** > **Applications externes**

et sur l'onglet IBM SPSS Statistics, indiquez l'emplacement local désiré pour l'installation de IBM SPSS Statistics. Pour plus d'informations, consultez le guide *Source, Process and Output Nodes* ou l'aide en ligne de Applications externes.

En outre, si vous exécutez le logiciel en mode distribué en utilisant un IBM SPSS Modeler Server distant, vous devez également exécuter un utilitaire sur l'hôte du IBM SPSS Modeler Server afin de créer le fichier *statistics.ini*, qui indique à IBM SPSS Statistics le chemin d'installation de IBM SPSS Modeler Server. Pour ce faire, à partir de l'invite de commande, accédez au répertoire IBM SPSS Modeler Server *bin* et sous Windows, exécutez :

statisticsutility -location=<IBM SPSS Statistics\_installation\_path>/

Sur Unix, exécutez :

./statisticsutility -location=<IBM SPSS Statistics\_installation\_path>/bin

Si vous ne disposez pas d'une copie sous licence de IBM SPSS Statistics sur votre ordinateur local, vous pouvez quand même exécuter le noeud Fichier Statistiques sur un serveur IBM SPSS Statistics, mais les tentatives d'exécution d'autres noeuds IBM SPSS Statistics entraîneront l'affichage d'un message d'erreur.

### **Activation de la programmabilité IBM SPSS Statistics**

Si vous avez installé IBM SPSS Statistics et que vous souhaitez pouvoir appeler ses plugins Python ou R depuis les noeuds IBM SPSS Statistics dans IBM SPSS Modeler Server, vous devez effectuer les actions suivantes sur le serveur UNIX pour activer les plugins.

- 1. Connectez-vous en tant qu'utilisateur root.
- 2. Exportez les variables d'environnement de la manière suivante :
- **Linux ou Solaris.** export LD\_LIBRARY\_PATH=[plugin\_install\_directory]/lib:\$LD\_LIBRARY\_PATH
- Pour AIX. export LIBPATH=[plugin\_install\_directory]/lib:\$LIBPATH

### **Création de liens pour SSL sur les systèmes AIX**

Sur les systèmes AIX, si vous voulez utiliser SSL (Secure Sockets Layer) pour sécuriser le transfert de données, vous devez créer des liens pour SSL avec de démarrer IBM SPSS Modeler Server. Pour ce faire, entrez les commandes ci-après.

<span id="page-13-0"></span>rm -f libssl.so ln -f -s libssl.so.0.9.8 libssl.so rm -f libcrypto.so ln -f -s libcrypto.so.0.9.8 libcrypto.so

### **Démarrage du processus**

IBM SPSS Modeler Server s'exécute en tant que processus démon et présente des privilèges root par défaut. IBM SPSS Modeler Server peut être configuré pour une exécution sans privilèges root. Pour plus d'informations, consultez le *Guide des performances et IBM SPSS Modeler Server*.

Pour démarrer IBM SPSS Modeler Server

Démarrez l'application en exécutant un script de démarrage, *modelersrv.sh* , inclus dans le répertoire d'installation. Le script de démarrage configure l'environnement du logiciel et exécute le logiciel.

- 1. Connectez-vous en tant que *root*. Vous pouvez aussi vous connecter en tant qu'utilisateur *non-racine* si l'utilisateur non-racine est également l'utilisateur qui a installé IBM SPSS Modeler Server.
- 2. Atteignez le répertoire d'installation de IBM SPSS Modeler Server. Le script de démarrage doit être exécuté à partir de cet emplacement.
- 3. Exécutez le script de démarrage. Par exemple, à l'invite UNIX, tapez :

./modelersrv.sh start

### **Vérification du statut du serveur**

1. A l'invite UNIX, tapez :

/modelersrv.sh list

2. Examinez la sortie, semblable à celle générée par la commande UNIX ps. Si le serveur est en cours d'exécution, il apparaît en premier dans la liste.

IBM SPSS Modeler Server est désormais prêt à accepter les connexions des utilisateurs finaux qui ont été autorisés. Pour plus d'informations, voir la rubrique «Connexion des utilisateurs finaux».

### **Connexion des utilisateurs finaux**

Pour accéder à IBM SPSS Modeler Server, les utilisateurs finaux se connectent à partir du logiciel client. Pour obtenir une description du fonctionnement du logiciel ainsi que des tâches administratives que vous devez exécuter, reportez-vous à *Guide des performances et IBM SPSS Modeler Server*. Vous devez fournir aux utilisateurs finaux les informations dont ils ont besoin pour se connecter, notamment l'adresse IP ou le nom d'hôte de l'ordinateur serveur.

### **Technologie IBM SPSS Data Access Pack**

Pour lire ou écrire sur une base de données, vous devez installer et configurer une source de données ODBC pour la base de données appropriée, avec, le cas échéant, des autorisations en lecture et en écriture. Le IBM SPSS Data Access Pack contient un ensemble de pilotes ODBC qui peuvent être utilisés dans ce but, et ces pilotes sont disponibles sur le DVD de IBM SPSS Data Access Pack ou depuis le site de téléchargement. Si vous avez des questions sur la création ou la définition d'autorisations pour les sources de données ODBC, contactez l'administrateur de votre base de données.

Pilotes ODBC pris en charge

Pour obtenir les informations les plus récentes sur les bases de données et pilotes ODBC pris en charge et testés pour une utilisation avec IBM SPSS Modeler 16, consultez les matrices de compatibilité des produits sur le site Web de support technique de l'entreprise [\(http://www.ibm.com/support\)](http://www.ibm.com/support).

Où installer les pilotes

<span id="page-14-0"></span>Vous devez installer et configurer les pilotes ODBC sur chaque ordinateur où le traitement a lieu.

- v Si IBM SPSS Modeler est exécuté en mode local (autonome), les pilotes doivent être installés sur l'ordinateur local.
- v Si vous exécutez IBM SPSS Modeler en mode distribué et un IBM SPSS Modeler Server en mode distant, les pilotes ODBC doivent être installés sur le même ordinateur d'installation que IBM SPSS Modeler Server. Pour IBM SPSS Modeler Server sur les systèmes UNIX, consultez également « Configuration des pilotes ODBC sur les systèmes UNIX » plus avant dans cette section.
- v Si vous devez accéder aux mêmes sources de données provenant de IBM SPSS Modeler et de IBM SPSS Modeler Server, les pilotes ODBC doivent être installés sur les deux ordinateurs.
- v Si IBM SPSS Modeler est exécuté via Terminal Services, les pilotes ODBC doivent être installés sur le même serveur Terminal Services que IBM SPSS Modeler.

**Important** : Si vous utilisez IBM SPSS Modeler Server sous UNIX pour accéder à une base de données Teradata, et si vous utilisez la version de Teradata fournie avec le pilote ODBC, vous devez utiliser le gestionnaire de pilote ODBC installé avec ce dernier. (**Remarque** : Vous n'êtes pas tenu d'effectuer ces modifications si vous utilisez le pilote Teradata SDAP.) Pour modifier IBM SPSS Modeler Server, veuillez indiquer une valeur pour ODBC\_DRIVER\_MANAGER\_PATH en haut du script modelersrv.sh comme indiqué dans les commentaires. Cette variable d'environnement doit être définie sur l'emplacement du gestionnaire de pilote ODBC fourni avec le pilote ODBC Teradata (/usr/odbc/lib dans une installation du pilote ODBC Teradata par défaut). Vous devez redémarrer IBM SPSS Modeler Server pour que les changements prennent effet. Pour obtenir plus de détails sur les plateformes de IBM SPSS Modeler Server qui prennent en charge l'accès à Teradata, et sur la version du pilote ODBC Teradata prise en charge, consultez le site de support technique de l'entreprise [http://www.ibm.com/support.](http://www.ibm.com/support)

Configuration des pilotes ODBC sur les systèmes UNIX

Par défaut, le gestionnaire de pilote DataDirect n'est pas configuré pour IBM SPSS Modeler Server sur les systèmes UNIX. Afin de configurer UNIX de sorte à charger le gestionnaire de pilote DataDirect, entrez les commandes suivantes :

cd *modeler\_server\_install\_directory*/bin rm -f libspssodbc.so ln -s libspssodbc\_datadirect.so libspssodbc.so

Cela permet de supprimer le lien par défaut et de créer un lien vers le Gestionnaire de pilote DataDirect.

#### **Configuration de IBM SPSS Modeler Server pour l'accès aux données**

Pour pouvoir utiliser IBM SPSS Data Access Pack avec IBM SPSS Modeler Server, vous devez configurer les scripts de démarrage. Cette configuration est une étape importante ; en effet, sans cette étape, l'accès aux données ne fonctionne pas. Pour obtenir des instructions, reportez-vous à *Guide des performances et IBM SPSS Modeler Server*.

### **Désinstallation**

Désinstallez IBM SPSS Modeler Server en supprimant les fichiers de programme et en désactivant le démarrage automatique (si vous avez configuré le système sur un démarrage automatique).

#### **Pour supprimer les fichiers de programme**

- 1. Arrêtez le processus serveur. Les instructions d'arrêt du processus serveur se trouvent dans le manuel *Guide des performances et IBM SPSS Modeler Server*.
- 2. Supprimez le répertoire d'installation.

### **Suppression silencieuse d'une installation**

Le mode silencieux permet de désinstaller les logiciels sans intervention de l'utilisateur. Pour supprimer silencieusement une installation dans IBM SPSS Modeler Server :

1. Exécutez le programme de désinstallation en exécutant la commande suivante :

./<chemin\_programme\_installation>/Uninstall\_IBM\_SPSS\_MODELER\_SERVER/ Uninstall\_IBM\_SPSS\_MODELER\_SERVER -i silent

Où *<chemin\_programme\_installation>* représente le nom du chemin d'accès au répertoire d'installation de IBM SPSS Modeler Server.

#### **Pour désactiver le démarrage automatique**

IBM SPSS Modeler Server inclut un script qui permet de configurer votre système sur un démarrage automatique du démon du serveur lors du redémarrage de l'ordinateur (les instructions sont disponibles dans *Guide des performances et IBM SPSS Modeler Server* ).

1. Supprimez les fichiers de démarrage automatique indiqués dans le tableau suivant :

*Tableau 1. Fichiers de démarrage automatique à supprimer*.

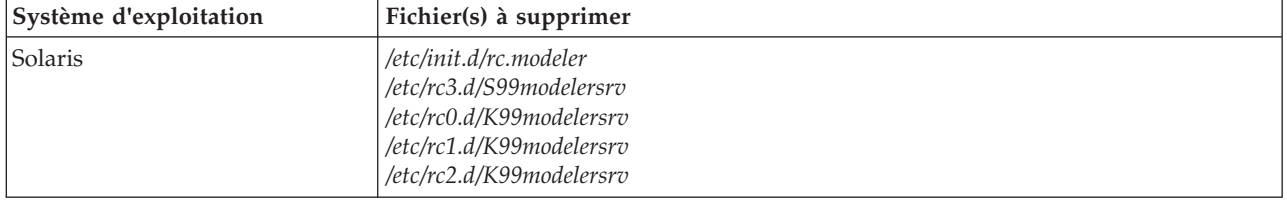

## IBM.